## Parish Place – Changing Colors

Aside from changing text color on individual pages, ParishPlace allows you to customize your site by choosing colors for 10 components.

- 1. Left/Right Margins
- 2. Page Background
- 3. Header Background
- 4. Footer Background
- 5. Menu Level 1
- 6. Menu Level 2
- 7. Menu Level 3
- 8. Homepage Content
- 9. Mass Times Block
- 10. Heading Colors for News/Bulletin Modules.

## **Changing Colors**

- 1. Log into the Parish Place interface
- 2. Click the **Colors Header/Footer** link under the **Manage Site** heading on the left task pane.
- 3. Referring to the handout "Choosing" select at least 4 colors for your website.

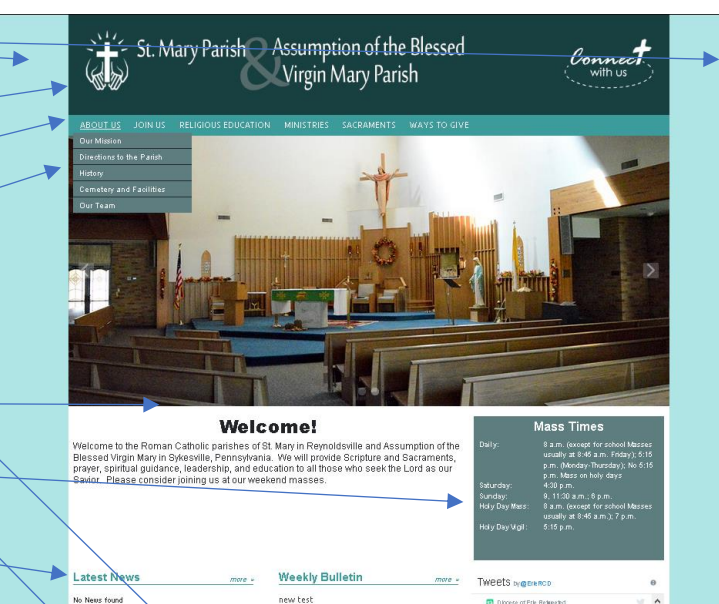

 $0.000$ 

As you can see in the samples on page 2 and 3 I have chosen 4 colors **and** white for my website. The lines on page 2 indicate highlight sample colors which were repeated. The letter codes A-E correspond to the same components of the sample site shown on page 3.

- 4. Key the **Hex** numbers for the colors you've chosen into the fields shown. Hex numbers are 6 characters long made up of both letters and numbers.
- 5. Click the **Publish** button
- 6. Open your website in another tab or browser to see how the website looks with your color choices. (If you choose new colors, click the "refresh" or "reload" button on this tab each time you click the Publish button.)

**Why you may wish to choose white (Hex FFFFFF) for your Page Background:** White as a background choice has regained popularity because it is easy and always looks natural. Simple is still a major trend. And a white background is the epitome of simple. White also makes it easy to pair with other colors when selecting colors for your header, footer, menus and module components.

**How many colors is too many colors?** Although there is not a hard and fast rule, the more colors you use, the harder it becomes to establish a unified design. Tints and shades can be used to provide additional color options without clashing with your existing color scheme. Starting out you may wish to start by using 3-5 colors plus white in your design.

## **Getting inspired to choose a color.**

- Is there already a color associated with your parish historically?
- You may like to repeat colors used in the church décor or stained glass windows.
- Perhaps you already using a color scheme for your parish logo, bulletin, or letterhead.
- Photos you plan to incorporate into your site can be a great source of inspiration.

## Colors Header/Footer

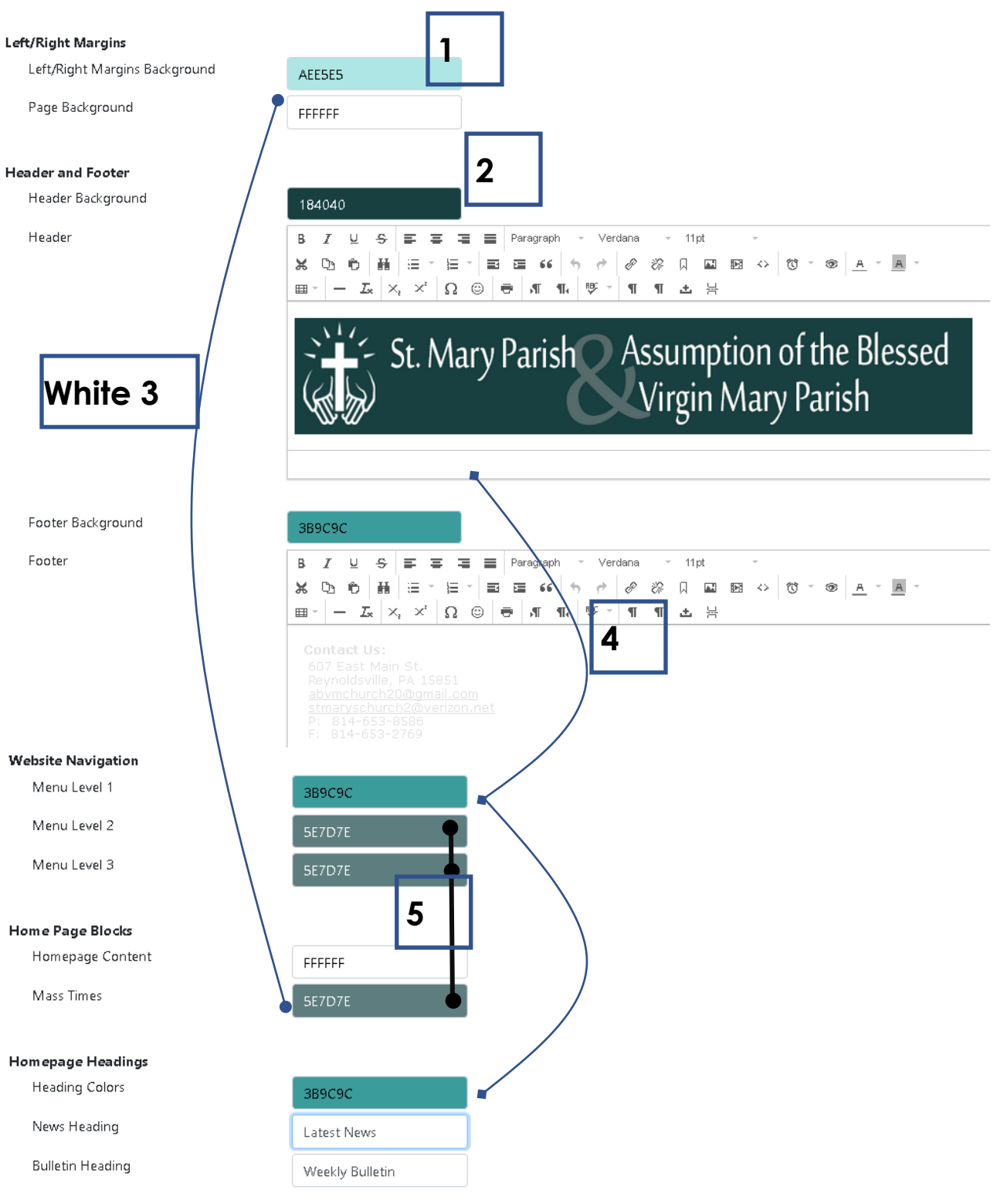

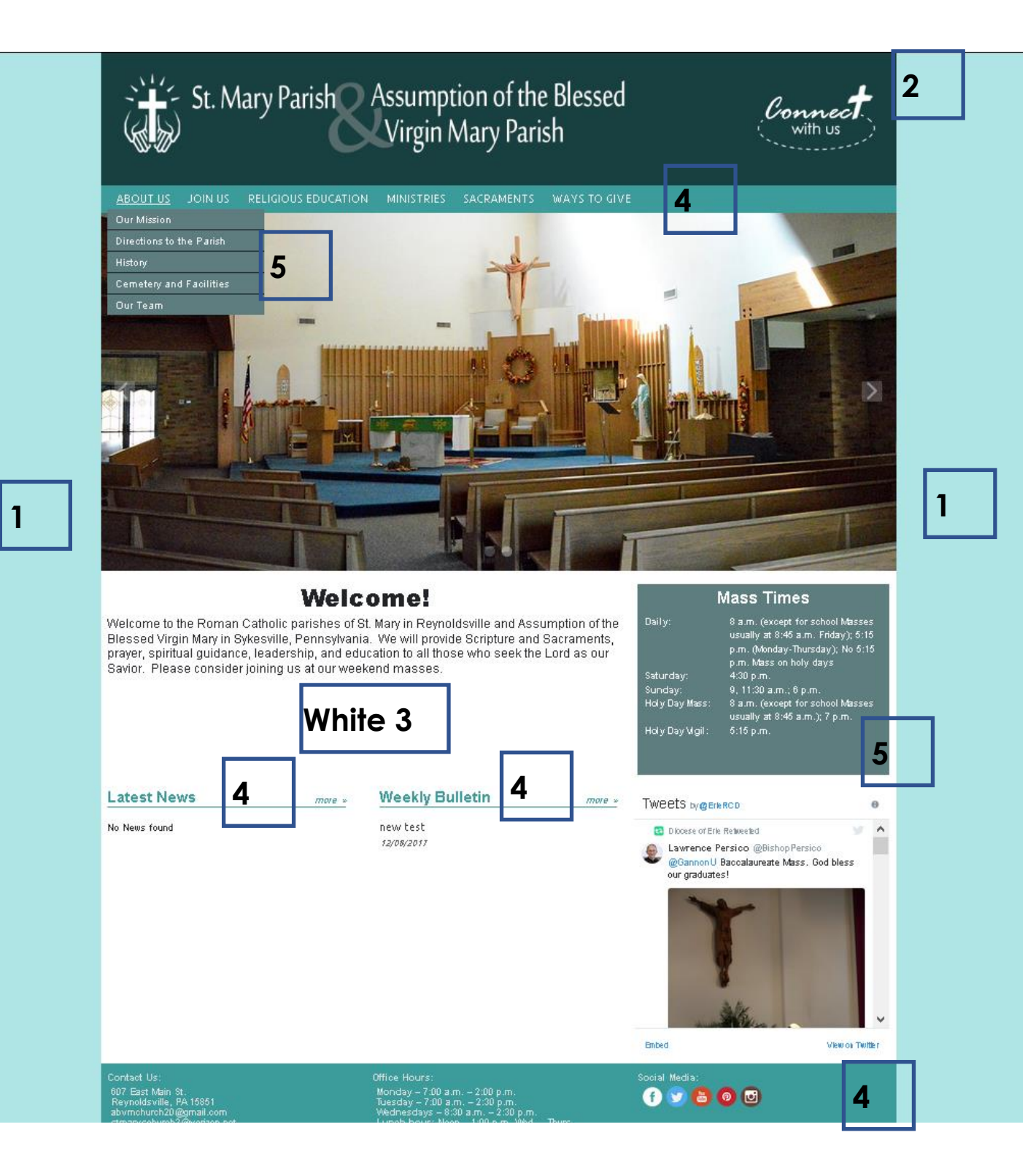